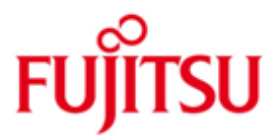

FUJITSU Software BS2000 PERL

Version 5.8A Mai 2017

Readme-Datei

Alle Rechte vorbehalten, insbesondere gewerbliche Schutzrechte. Änderung von technischen Daten sowie Lieferbarkeit vorbehalten. Haftung oder Garantie für Vollständigkeit, Aktualität und Richtigkeit der angegebenen Daten und Abbildungen ausgeschlossen. Wiedergegebene Bezeichnungen können Marken und/oder Urheberrechte sein, deren Benutzung durch Dritte für eigene Zwecke die Rechte der Inhaber verletzen kann.

© 2017 Fujitsu Technology Solutions GmbH

Die Marke Fujitsu und das Fujitsu Logo sind Marken oder registrierte Marken von Fujitsu Limited in Japan und in anderen Ländern. BS2000 ist eine Marke von Fujitsu Technology Solutions GmbH in Europa und in anderen Ländern.

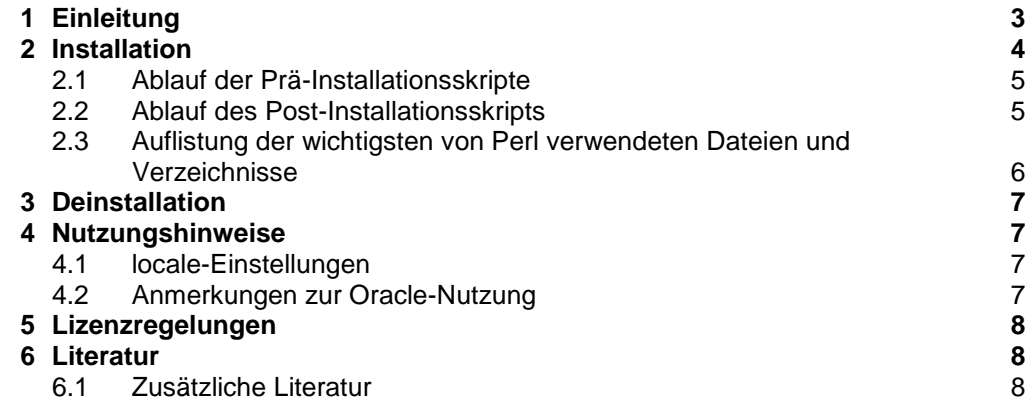

# <span id="page-2-0"></span>**1 Einleitung**

- Änderungen gegenüber dem Freigabestand im November 2015 sind mit \*2 gekennzeichnet. \*2 \*2
- Änderungen gegenüber dem Freigabestand im Juni 2013 sind mit \*1 gekennzeichnet. \*1 \*1
- Der Freigabestand Mai 2017 für Perl V5.8 hat den Korrekturstand A04. \*2
- Änderungen gegenüber Freigabestand November 2015: \*2
- 1) Update Ein evtl. installiertes Addon-Paket (PERL:ADDON) muss vor Perl deinstalliert werden. 2) Neue Funktionalität Unterstützung des Perl Modul Archive::Zip \*2  $\overline{2}$ \*2 \*2 \*2 \*2 \*2
- Unterstützung des Perl Modul Compress::Raw::Zlib Aktualisierung des Perl Modul DBD::Oracle 1.74 \*2 \*2

Diese README-Datei beschreibt die BS2000 spezifischen Ergänzungen und Unterschiede zur Online-Dokumentation und zu der im Literatur-Kapitel genannten allgemein erhältlichen Literatur.

Perl ("Practical Extraction and Report Language") ist eine aus dem UNIX-Umfeld bekannte interpretierte Skript-Sprache, die von Larry Wall entwickelt wurde und von der Perl5 Porters Group gepflegt und weiterentwickelt wird. Perl lehnt sich in seiner Syntax an C, C++ und diverse Shell-Skript-Sprachen an.

BS2000 PERL V5.8A basiert auf der Entwicklerversion 5.8.9 von Perl. \*1

> Zusätzlich zum Basis-Perl wurde eine Reihe von CPAN-Modulen portiert, im Einzelnen: Term::ReadKey, Spiffy, Convert::EBCDIC, Digest::MD5, Digest::SHA1, Pod::Escapes, Pod::Simple, Pod::POM, Test::Base, Test::Pod, File::Temp, WWW::Curl, HTML::Tagset, HTML::Parser, DBI, DBD::Oracle, libnet, URI, libwww::perl, Apache::DBI, Business::ISBN::Data, Business::ISBN, DB\_File, Imager und GD.

Der Perl-Interpreter kann für CGI-Skripte im Zusammenhang mit dem Apache-Webserver (via mod perl) verwendet werden, er ist aber auch als Standalone-Interpreter nutzbar.

## <span id="page-3-0"></span>**2 Installation**

Dieses Kapitel gibt Hinweise zur Installation von BS2000 PERL V5.8A.

Perl wird als Programmpaket zusammen mit der Liefereinheit APACHE V2.2A ausgeliefert und als POSIX-Paket mit dem POSIX-Installationsprogramm (siehe Manual "POSIX Grundlagen") installiert und deinstalliert.

Prinzipiell muss vor der Paketinstallation einer neu ausgelieferten Perl-Version eine ggf. bereits in POSIX installierte Perl-Version deinstalliert werden. Für eine erfolgreiche Deinstallation müssen die alten Perl-Installationsbibliotheken ("SINLIBs, SKULIBs") verwendet werden. Beachten Sie hierzu die Informationen in der Freigabemitteilung zur Liefereinheit APACHE V2.2A (Abschnitt "Produkt-Installation").

Im Folgenden einige ergänzende Informationen zur Perl-Installation:

- Vor der Perl-Installation in POSIX muss das APACHE-Basispaket installiert sein, das die von einigen CPAN-Modulen verwendeten Shared Objects (C-Bibliothek, Grafik-Bibliotheken etc.) unter /opt/apache22/lib installiert (dies bedeutet nicht, dass der Apache-Webserver APACHE:httpd selbst installiert werden muss). Ab dem Korrekturpaket I/2013 (Juni 2013) muss vor der Update-Installation von PERL auch das APACHE-Basispaket in POSIX aktualisiert werden, sofern das Basispaket ebenfalls aktualisiert wurde.
- Die POSIX-Paketinstallation erfolgt unter der TSOS-Kennung mit dem POSIX-Installationskommando /START-POSIX-INSTALLATION

Dabei sind für die Installation von Perl folgende Auswahlen zu treffen und Angaben zu machen:

Funktion: Install packages on POSIX

und dann auf dem nächsten Schirm:

IMON support ? : Y name of product : PERL package of product : version of product : 058

Der im weiteren Verlauf angezeigte Installationspfad kann abgeändert werden, es empfiehlt sich aber, die Voreinstellung /opt/perl beizubehalten. Nachfolgend wird bei Nennung bestimmter Dateien immer von dieser Voreinstellung ausgegangen.

### <span id="page-4-0"></span>**2.1 Ablauf der Prä-Installationsskripte**

Zunächst überprüfen verschiedene Skripte, ob bestimmte Voraussetzungen für eine erfolgreiche Perl-Paket-Installation erfüllt sind:

- ob vorausgesetzte Produkte tatsächlich installiert sind,
- ob evtl. schon/noch eine Perl-Installation vorhanden ist und
- ob das /opt-Dateisystem noch ausreichend freien Speicherplatz aufweist.

Wenn eine dieser Überprüfungen fehlschlägt, wird die Installation abgebrochen, andernfalls spielt das Installationsprogramm nun alle Dateien aus der PLAM-Bibliothek ins POSIX-Dateisystem ein bzw. erzeugt Verweise auf PLAM-Bibliotheks-Elemente.

### <span id="page-4-1"></span>**2.2 Ablauf des Post-Installationsskripts**

Nachdem alle Dateien eingespielt sind, wird automatisch ein Post-Installationsskript gestartet, das die rechnerspezifische Einrichtung von Perl abwickelt.

Es werden zwei symbolische Links, /usr/bin/perl und /opt/bin/perl, eingerichtet, die beide auf /opt/perl/bin/perl verweisen. Wird Perl nicht unter dem Standard-Pfad /opt/perl installiert, dann wird ein symbolischer Link eingerichtet, der von /opt/perl auf diesen Nicht-Standard-Pfad verweist. Dies ist notwendig, weil der Standard-Pfad fest in Perl "eingebrannt" ist und Perl andernfalls nachzuladende Perl-Pakete nicht finden würde.

Zum Schluss wird versucht, eine /etc/resolv.conf-Datei zu erstellen, falls diese noch nicht vorhanden ist, um eine funktionierende DNS-Namensauflösung sicher zu stellen. Hierfür werden die Dateien \$.SYSDAT.LWRESD.\*.RESOLV.CONF und \$.SYSDAT.SOCKETS.\*.SOC6.RESOLV daraufhin untersucht, ob sie eine gültige nameserver-Zeile enthalten. Falls ja, dann wird die erste gefundene Datei mit einer solchen Zeile in die Datei /etc/resolv.conf-Datei kopiert. Ein Warn-Hinweis auf eine fehlende /etc/resolv.conf-Datei kann ignoriert werden, wenn Sie sich sicher sind, dass bei Ihrer Perl-Nutzung keine DNS-Namensauflösung benötigt wird.

\*1 \*1 \*1 \*1 \*1 \*1 \*1 \*1 \*1 \*1 \*1 \*1 \*1 \*1 \*1 \*1 \*1 \*1 \*1 \*1 \*1 \*1 \*1 \*1

<span id="page-5-0"></span>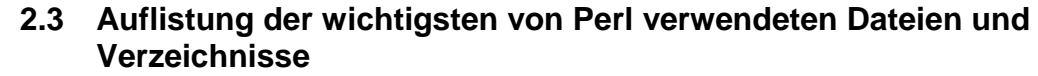

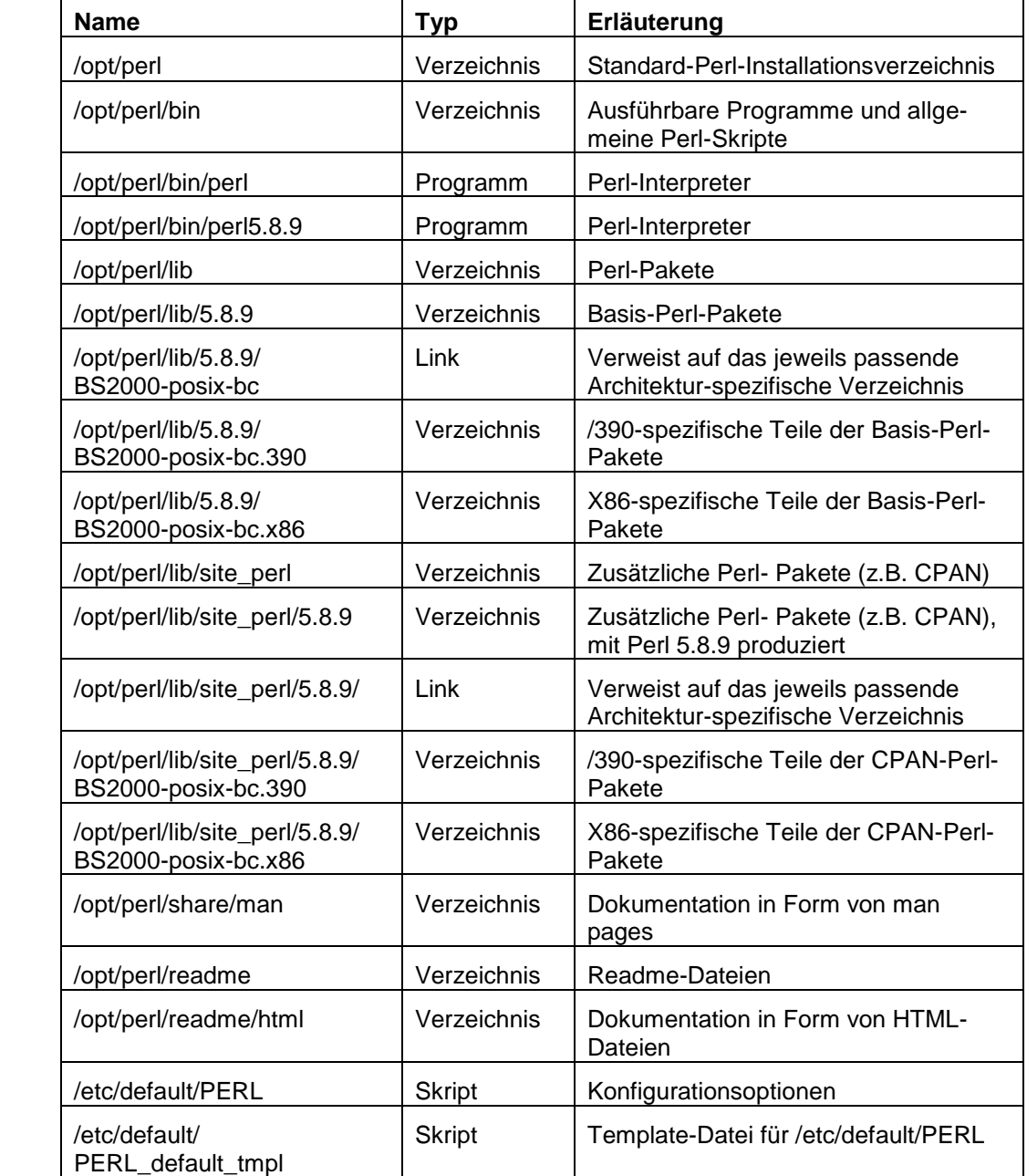

# <span id="page-6-0"></span>**3 Deinstallation**

Die Deinstallation erfolgt ebenfalls unter der Kennung TSOS mit dem POSIX-Installationskommando: /START-POSIX-INSTALLATION

Dabei ist die Funktion "Delete Packages from POSIX" zu wählen und in der dann erscheinenden Liste für die Deinstallation die Zeile mit Product=PERL und Version=058 zu markieren und den weiteren Anweisungen des Tools zu folgen. Die während der Post-Installation angelegten symbolischen Links werden dabei ebenfalls entfernt.

# <span id="page-6-1"></span>**4 Nutzungshinweise**

### <span id="page-6-2"></span>**4.1 locale-Einstellungen**

Perl-Skripte funktionieren mit vielen nationalen 7-Bit-Zeichensätzen nicht, da in solchen Zeichensätzen Perl-Syntax-Elemente wie z.B. geschweifte Klammern nicht verfügbar sind. Ein solcher nationaler 7-Bit-Zeichensatz wird z.B. implizit mit der locale-Einstellung 'LANG=De' aktiviert, es ist also eine locale-Umgebung mit einem 8-Bit-Zeichensatz (oder einem geeigneten 7-Bit-Zeichensatz) einzurichten.

#### <span id="page-6-3"></span>**4.2 Anmerkungen zur Oracle-Nutzung** \*1 \*1

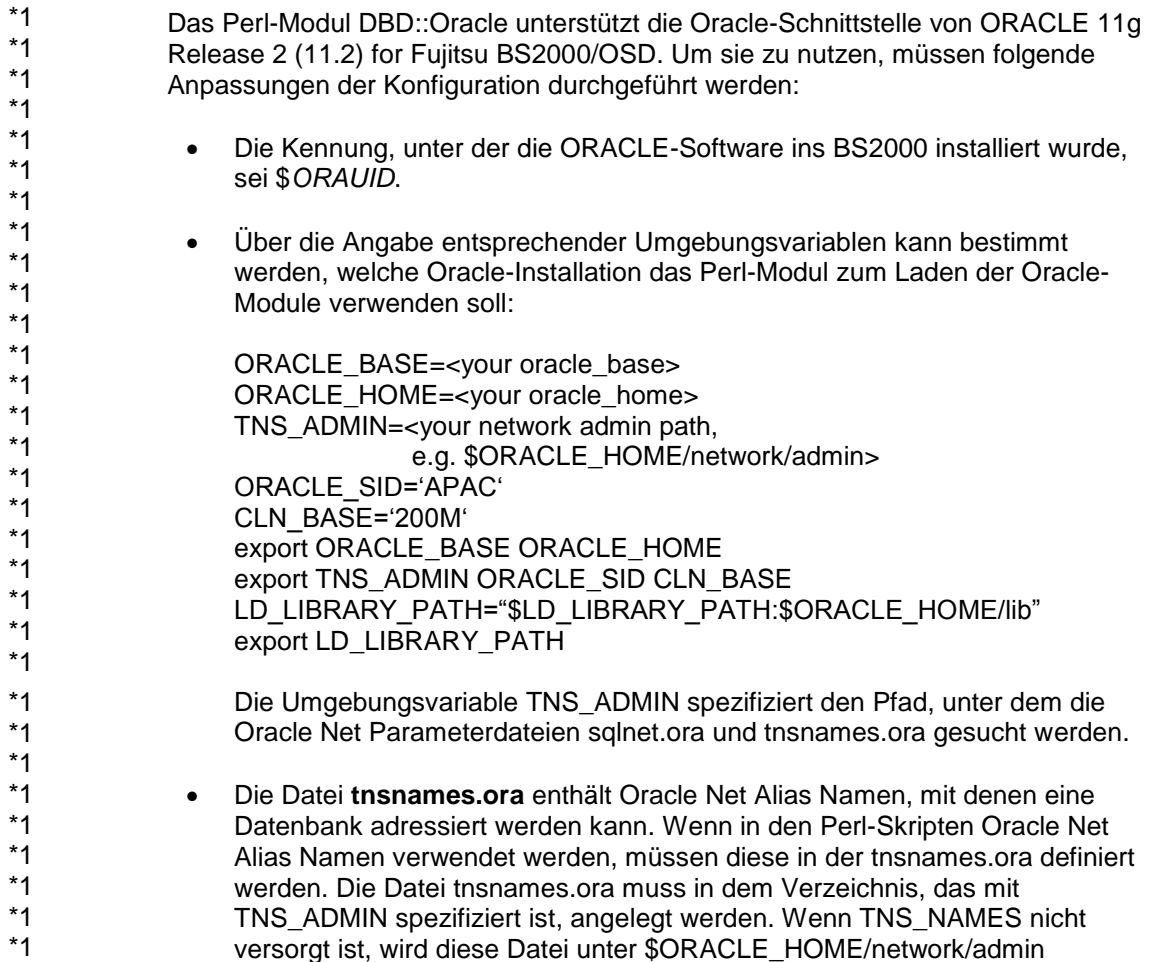

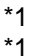

\*1 \*1 gesucht. Es wird empfohlen, für die Kommunikation mit der Oracle Datenbank das TCP-Protokoll zu verwenden.

## <span id="page-7-0"></span>**5 Lizenzregelungen**

Für die Nutzung von Perl stehen zwei verschiedene Lizenzen zur Auswahl, entweder die GNU GPL oder die sogenannte Artistic License. Näheres entnehmen Sie bitte den Dateien /opt/perl/readme/README, /opt/perl/readme/Artistic, /opt/perl/readme/Copying oder den Lizenztexten für Perl in der PLAM-Bibliothek SYSDOC.PERL.058.OSS.

## <span id="page-7-1"></span>**6 Literatur**

**POSIX (BS2000) Grundlagen für Anwender und Systemverwalter Benutzerhandbuch**

*Zielgruppe* BS2000-Systemverwalter, POSIX-Verwalter, BS2000-Benutzer

*Inhalt*

- Einführung und Arbeiten mit POSIX
- BS2000-Softwareprodukte im Umfeld von POSIX
- POSIX installieren
- POSIX steuern und Dateisysteme verwalten
- POSIX-Benutzer verwalten
- BS2000-Kommandos für POSIX

#### <span id="page-7-2"></span>**6.1 Zusätzliche Literatur**

Unter https://www.perl.org/books findet man eine sehr umfangreiche Übersicht über Literatur zu Perl.